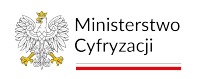

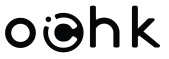

*Klauzula: Jawne*

## **komunikator.gov.pl: Instalacja aplikacji na nowym urządzeniu**

Dokument pokrótce opisuje sposób uruchomienia Aplikacji Threema OnPrem na nowym urządzeniu dla istniejącego już uprzednio Użytkownika.

Niezbędne kroki:

- 1. Jeżeli posiadasz aplikację na starym telefonie, jeszcze jej nie usuwaj.
- 2. Przeprowadź instalację aplikacji na nowym urządzeniu.
- 3. Zaloguj się do aplikacji na nowym urządzeniu, wykorzystując służbowy adres e-mail oraz hasło, które otrzymałeś podczas pierwszej instalacji.

*UWAGA: Jeżeli nie pamiętasz hasła, poproś Agenta (w ramach swojej organizacji) o przeprowadzenie resetu hasła.*

- 4. Jeśli w trakcie procesu logowania pojawi się pytanie dotyczące wskazania serwera aplikacji, wprowadź adres url: <https://komunikator.gov.pl>
- 5. Wybierz przycisk Przywróć z backup (Android) lub Przywróć z kopii zapasowej (iOS).
- 6. Na kolejnym ekranie wybierz w zależności od posiadanego systemu operacyjnego na telefonie Bezpieczna kopia zapasowa (Android) bądź Threema Safe (iOS).

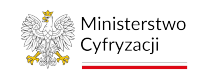

## oighk

*Klauzula: Jawne*

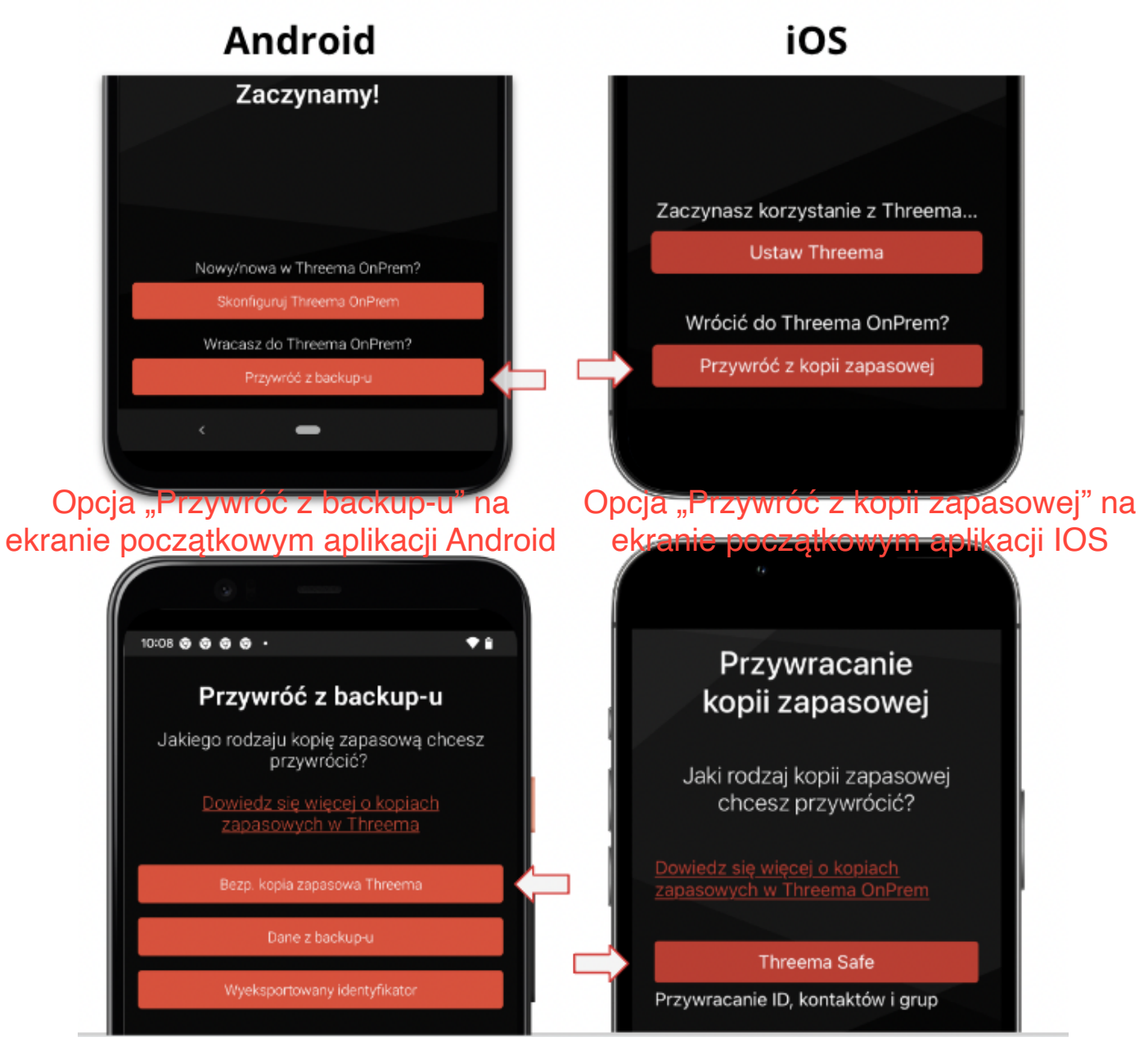

Opcja Threema Safe aplikacji Android

Opcja Threema Safe aplikacji IOS

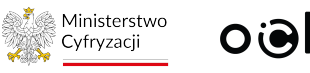

oighk

*Klauzula: Jawne*

## 6. Dalej postępuj zgodnie z poniższymi instrukcjami:

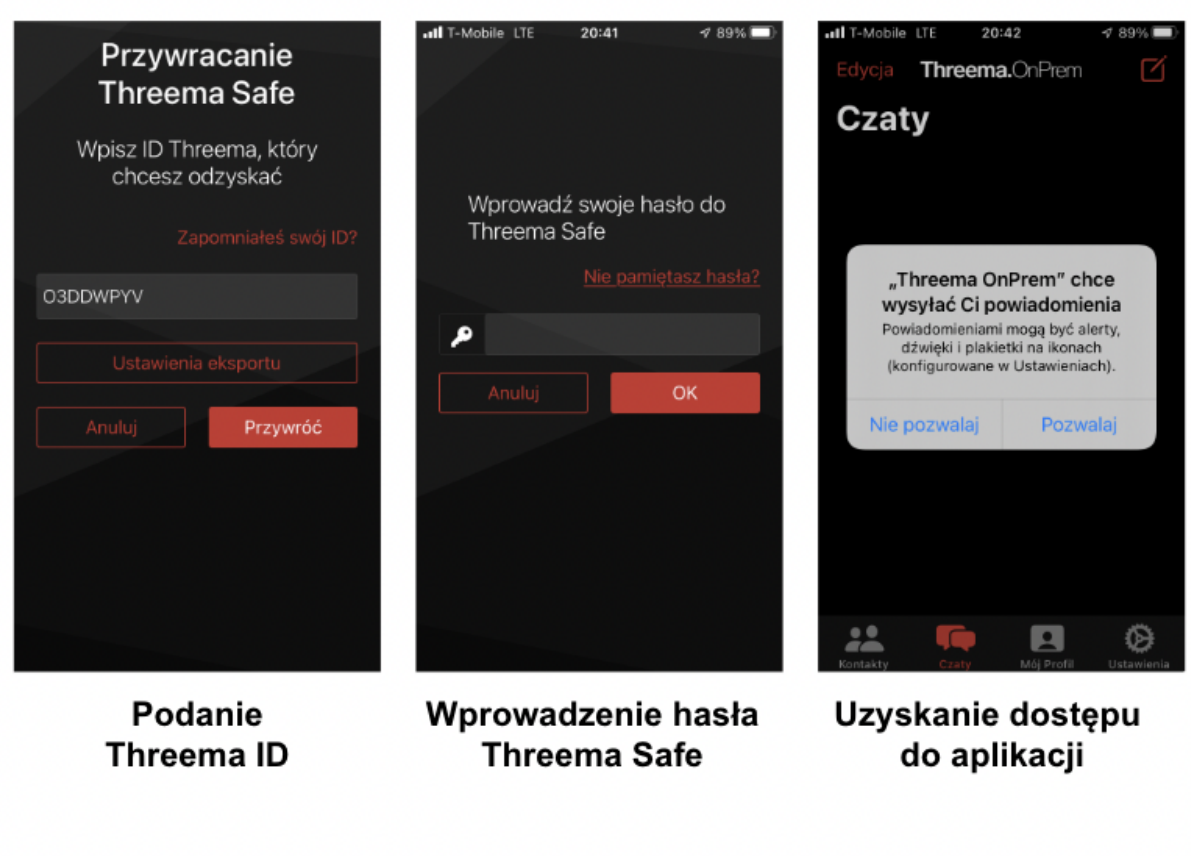

*UWAGA: jeżeli nie pamiętasza hasła do Threema Safe, a posiadasz dostęp do aplikacji na starym [dotychczasowym] urządzaniu możesz je zmienić z jej poziomu.*

7. Po udanej instalacji i weryfikacji poprawności działania rekomendujemy usunięcie aplikacji ze starego urządzeniu.